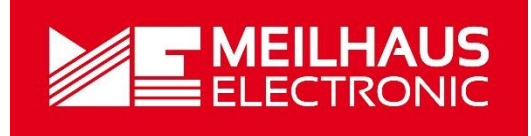

# Meilhaus Electronic Handbuch ME-5001 3.0D

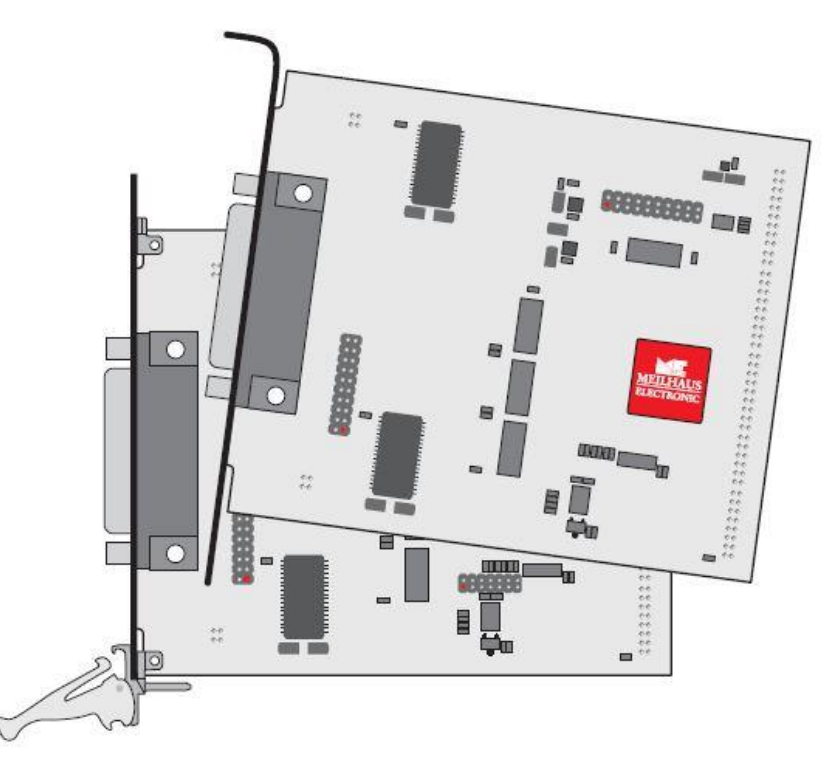

### Aufsteckkarte für ME-5000-Serie

mit bis zu 48 Digital-I/Os

(alternativ: Frequenzmessung und Impulsgenerator)

# **Impressum**

Handbuch ME-5001

Revision 3.0D

Ausgabedatum: 27. Nov. 2019

Meilhaus Electronic GmbH Am Sonnenlicht 2 D-82239 Alling bei München Germany http://www.meilhaus.de © Copyright 2019 Meilhaus Electronic GmbH

Alle Rechte vorbehalten. Kein Teil dieses Handbuches darf in irgendeiner Form (Fotokopie, Druck, Mikrofilm oder in einem anderen Verfahren) ohne ausdrückliche schriftliche Genehmigung der Meilhaus Electronic GmbH reproduziert oder unter Verwendung elektronischer Systeme verarbeitet, vervielfältigt oder verbreitet werden.

#### **Wichtiger Hinweis:**

Alle in diesem Handbuch enthaltenen Informationen wurden mit größter Sorgfalt und nach bestem Wissen zusammengestellt. Dennoch sind Fehler nicht ganz auszuschließen. Aus diesem Grund sieht sich die Firma Meilhaus Electronic GmbH dazu veranlasst, darauf hinzuweisen, dass sie weder eine Garantie (abgesehen von den im Garantieschein vereinbarten Garantieansprüchen) noch die juristische Verantwortung oder irgendeine Haftung für Folgen, die auf fehlerhafte Angaben zurückgehen, übernehmen kann.

Es gelten die allgemeinen Geschäftsbedingungen der Firma Meilhaus Electronic GmbH: [www.meilhaus.de/infos/my-shop/agb.](http://www.meilhaus.de/infos/my-shop/agb)

Für die Mitteilung eventueller Fehler sind wir jederzeit dankbar.

Alle im Text erwähnten Firmen- und Produktnamen sind eingetragene Warenzeichen der jeweiligen Firmen.

# <span id="page-2-0"></span>**Inhalt**

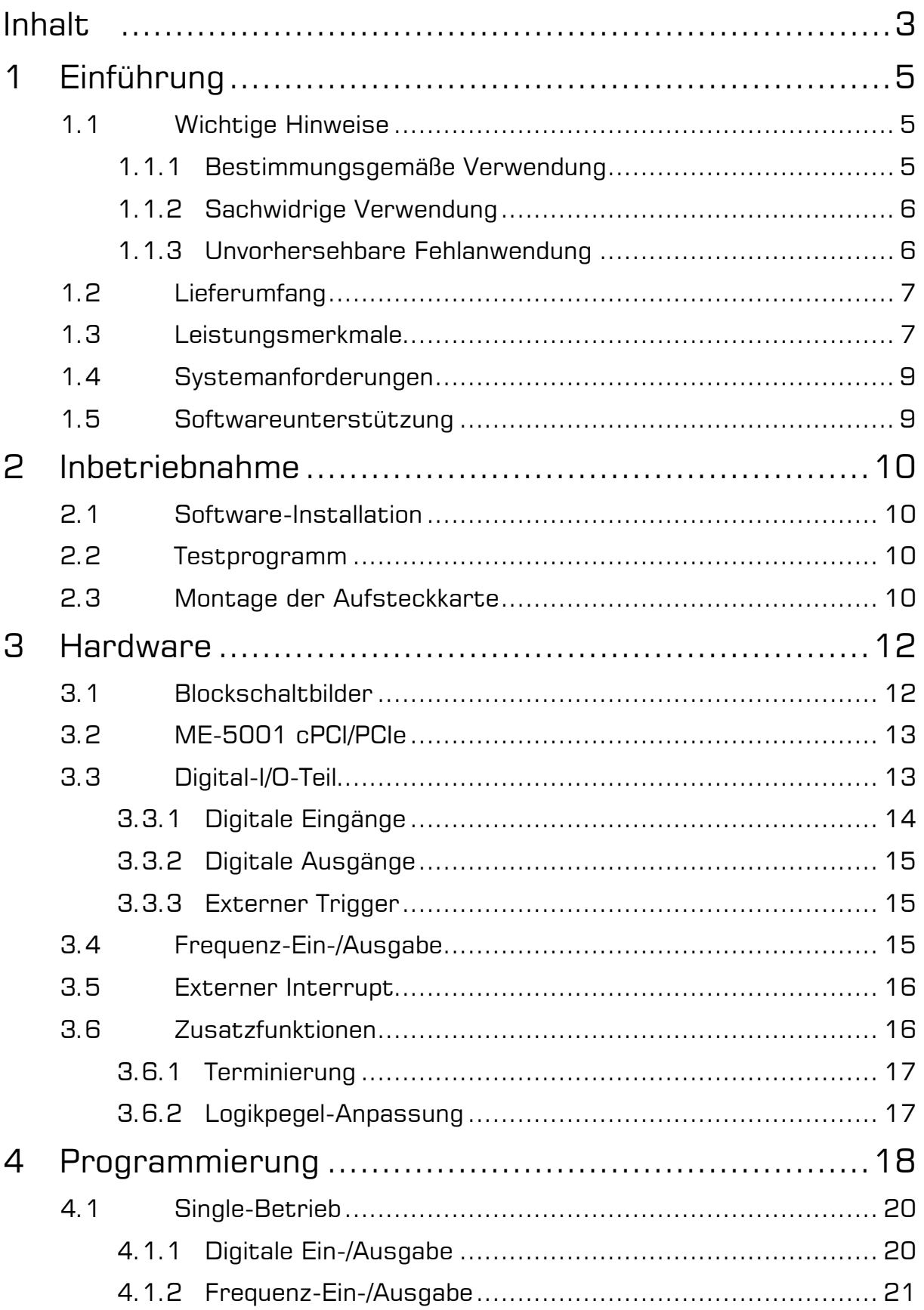

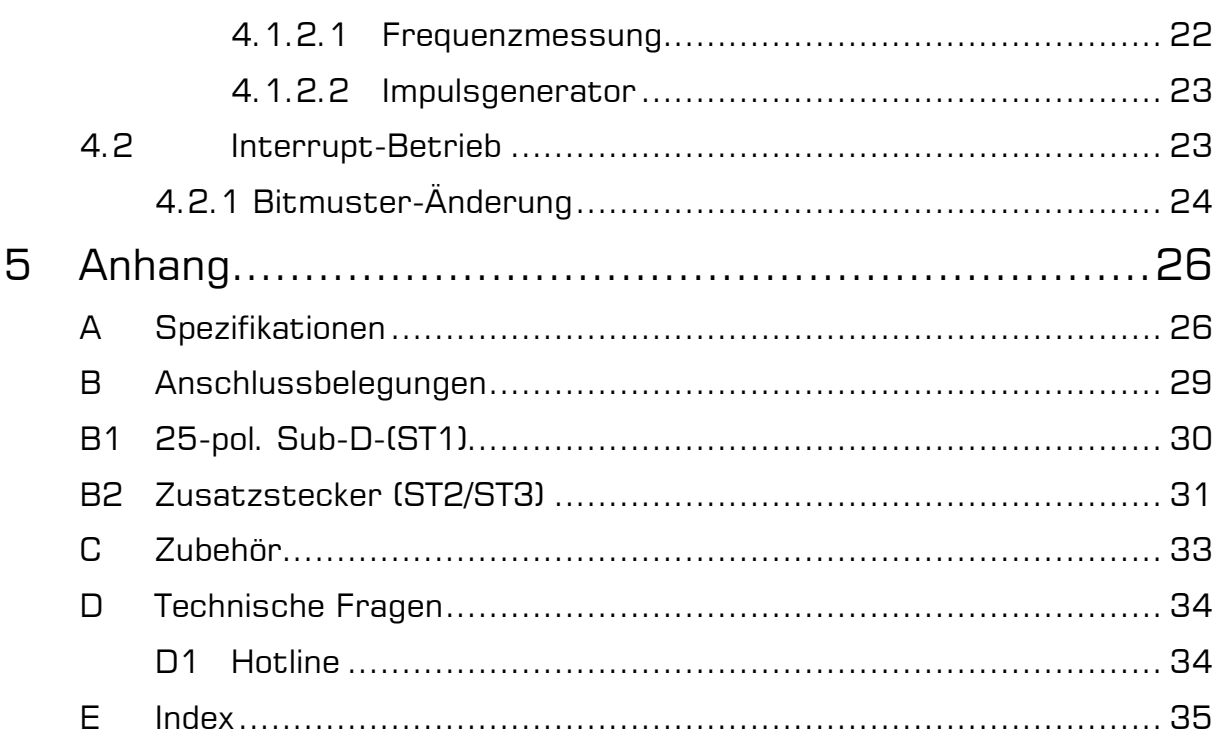

# <span id="page-4-0"></span>**1 Einführung**

Sehr geehrte Kundin, sehr geehrter Kunde,

mit dem Kauf dieses Geräts haben Sie sich für ein technologisch hochwertiges Produkt entschieden, das unser Haus in einwandfreiem Zustand verlassen hat.

Überprüfen Sie trotzdem die Vollständigkeit und den Zustand Ihrer Lieferung. Sollten irgendwelche Mängel auftreten, bitten wir Sie, uns sofort in Kenntnis zu setzen.

Wir empfehlen Ihnen, vor Installation der Karte, dieses Handbuch – insbesondere das Kapitel zur Installation – aufmerksam zu lesen.

Die Beschreibungen in diesem Handbuch gelten gleichermaßen für PCI-, PCI-Express- und CompactPCI-Varianten der ME-5000-Serie, sofern nicht ausdrücklich unterschieden wird.

# <span id="page-4-1"></span>**1.1 Wichtige Hinweise**

### <span id="page-4-2"></span>**1.1.1 Bestimmungsgemäße Verwendung**

Die Aufsteckkarten der ME-5000-Serie setzen eine Basiskarte der ME-5000-Serie voraus und werden auf diese aufgesteckt. Sie erweitern die Funktionalität der Basiskarte. Je nach PC-Plattform erfordert die Aufsteckkarte einen zusätzlichen:

- freien PCI-Express-Slot (PCIe) oder
- freien CompactPCI-Slot (cPCI)

ohne jedoch den Slot-Stecker zu nutzen.

Beachten Sie bitte beim Einbau der Aufsteckkarte Kapitel 2.3 auf Seite [10](#page-9-3) dieses Dokuments und das Handbuch Ihres Rechners bzgl. der Installation von zusätzlichen Hardwarekomponenten.

- Achten Sie auf eine ausreichende Wärmeabfuhr von der Karte im PC-Gehäuse.
- Ungenutzte Eingänge sind grundsätzlich mit der Bezugsmasse des jeweiligen Subdevices zu verbinden, um ein Übersprechen zwischen den Eingängen zu vermeiden.
- In der Konfiguration "Impulsgenerator" (FO) sollten ungenutzte Ausgangspins nicht beschaltet werden.
- Beachten Sie, dass zuerst der Rechner eingeschaltet werden muss, bevor Spannung durch die externe Beschaltung an der Karte angelegt wird.
- Sämtliche Steckverbindungen der Karte sollten grundsätzlich nur im spannungslosen Zustand aller Komponenten hergestellt bzw. gelöst werden.
- Stellen Sie sicher, dass bei Berührung der Karte und beim Stecken des Anschlusskabels keine statische Entladung über die Steckkarte stattfinden kann.

Achten Sie auf sicheren Sitz des Anschlusskabels. Es muss vollständig auf die Sub-D-Buchse aufgesteckt und mit den beiden Schrauben fixiert werden. Nur so ist eine einwandfreie Funktion der Karte gewährleistet.

### <span id="page-5-0"></span>**1.1.2 Sachwidrige Verwendung**

PC-Einsteckkarten für PCI-, PCI-Express bzw. CompactPCI-Bus dürfen auf keinen Fall außerhalb des PCs betrieben werden. Verbinden Sie die Geräte niemals mit spannungsführenden Teilen, insbesondere nicht mit Netzspannung.

Stellen Sie sicher, dass durch die externe Beschaltung des Geräts keine Berührung mit spannungsführenden Teilen stattfinden kann. Sämtliche Steckverbindungen sollten grundsätzlich nur im spannungslosen Zustand hergestellt bzw. gelöst werden.

### <span id="page-5-1"></span>**1.1.3 Unvorhersehbare Fehlanwendung**

Das Gerät ist nicht für den Einsatz als Kinderspielzeug, im Haushalt oder unter widrigen Umgebungsbedingungen (z. B. im Freien) geeignet. Entsprechende Vorsichtsmaßnahmen zur Vermeidung einer unvorhersehbaren Fehlanwendung sind vom Anwender zu treffen.

## <span id="page-6-0"></span>**1.2 Lieferumfang**

Wir sind selbstverständlich bemüht, Ihnen ein vollständiges Produktpaket auszuliefern. Um aber in jedem Fall sicherzustellen, dass Ihre Lieferung komplett ist, können Sie anhand nachfolgender Liste die Vollständigkeit Ihres Paketes überprüfen.

Ihr Paket sollte folgende Teile enthalten:

- 48-bit-Digital-I/O-Karte als Aufsteckkarte für Basiskarten der ME-5000-Serie
- Handbuch im PDF-Format auf CD/DVD
- Treiber-Software auf CD/DVD.
- 25-poliger Sub-D-Gegenstecker.

**Hinweis:** Zum Anschluss der Digital-I/Os von Subdevice 2 bis 5 benötigen Sie optional ein bzw. zwei Zusatzslotbleche vom Typ ME-AK-D25F/S für PCI-Express-Slots bzw. ME-AK-D25F/S (cPCI) für CompactPCI-Slots.

### <span id="page-6-1"></span>**1.3 Leistungsmerkmale**

Die Aufsteckkarte vom Typ ME-5001 ist eine 48-bit-Digital-I/O-Karte mit Bitmuster-Erkennung für die Basiskarten der ME-5000- Serie. Bei Bedarf können Sie einzelne Subdevices (Funktionsgruppen) alternativ für Frequenz-Messung bzw. als Impulsgenerator konfigurieren (siehe Kap. 4 ab Seite [18\)](#page-17-0).

#### **Übersicht**

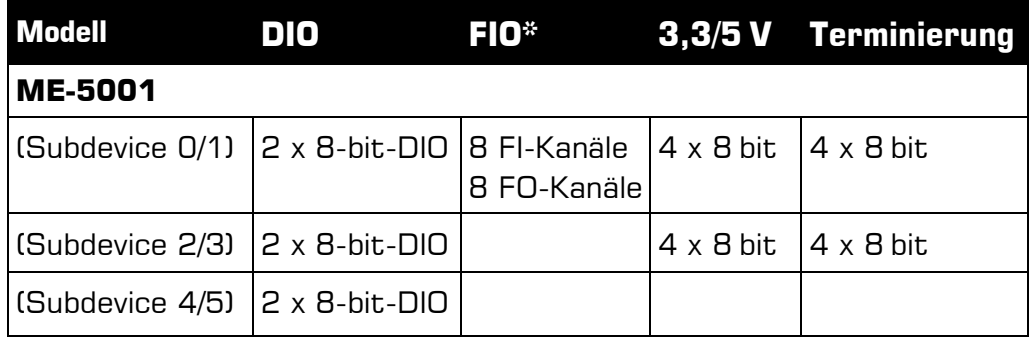

Tabelle 1: Übersicht MF-5001

\*Alternativ-Konfiguration via ME-iDC aktivierbar.

 **Digital-Ein-/Ausgänge:** Die ME-5001 verfügt über insgesamt 48 bidirektionale Ein-/Ausgänge. Die Richtung kann für jeden der

sechs 8-bit-Ports (Subdevice 0..5) per Software definiert werden. Nach dem Einschalten der Versorgung sind alle Ports auf Eingang geschaltet.

- **Frequenzzähler:** Das Konzept der "konfigurierbaren Subdevices" erlaubt es, Subdevice 0 als Frequenzzähler einzusetzen. Es stehen acht unabhängige Kanäle zur Messung von Frequenz und Tastverhältnis bei periodischen Rechtecksignalen (max. 5,5 MHz) zur Verfügung.
- **Impulsgenerator:** Das Konzept der "konfigurierbaren Subdevices" erlaubt es, Subdevice 1 als Rechteckgenerator einzusetzen. Es stehen acht unabhängige Kanäle zur Ausgabe eines periodischen Rechtecksignals bis 5,5 MHz mit variablem Tastverhältnis zur Verfügung.
- **Signalpegel 3,3 V/5 V:** Je nach Feldbeschaltung können Sie den Signalpegel der Subdevices 0..3 gemeinsam zwischen 3,3 V und 5 V umschalten. Die Umschaltung erfolgt per Software für alle Subdevices der Aufsteckkarte gemeinsam.
- **Zur optimalen Signalanpassung** haben Sie die Möglichkeit für die Subdevices 0..3 eine aktive Terminierung der digitalen Ein- /Ausgänge mit 110 Ω per Software zu aktivieren.
- **Bitmuster-Erkennung:** Bei Bedarf kann das Bitmuster eines digitalen Eingangsport überwacht werden. Je nach Modus kann bei Bitmuster-Änderung ein Interrupt ausgelöst werden.

Die ME-5001 teilt sich die Bandbreite für die Übertragung der Daten von und zum PC mit der jeweiligen Basiskarte. Die tatsächliche Übertragungsrate hängt von der Aktivität der Basiskarte und der Konfiguration Ihres Rechners ab.

Je nach Anforderung können Sie aus folgenden Betriebsarten wählen:

- **Single:** In dieser Betriebsart kann ein einzelner Wert per Software-Start gelesen bzw. geschrieben werden (siehe Kap. 4.1.1 auf Seite [20\)](#page-19-1).
- **Interrupt:** Für die Interrupt-Verarbeitung im Modus "Bitmuster-Änderung" (siehe Kap. 4.2 auf Seite [23\)](#page-22-1).

### <span id="page-8-0"></span>**1.4 Systemanforderungen**

Die ME-Serie setzt einen PC mit Intel® Pentium® Prozessor oder kompatiblen Rechner voraus, der über einen freien Standard-PCI, PCI-Express bzw. CompactPCI-Steckplatz (32 bit, 33 MHz, 5 V) verfügt. Die Karte wird vom Meilhaus Electronic Intelligent Driver System (ME-iDS) unterstützt.

### <span id="page-8-1"></span>**1.5 Softwareunterstützung**

Die Serie wird vom Meilhaus Electronic Intelligent Driver System (ME-iDS) unterstützt. Das ME-iDS ist ein geräte- und betriebssystemübergreifendes einheitliches Treibersystem. Es unterstützt Windows 2000/XP/Vista und Windows 7, 8.1, 10 und beinhaltet eine universelle Funktionsbibliothek zur Programmierung.

Eine detaillierte Funktionsbeschreibung finden Sie im ME-iDS Handbuch, das sich auf der mitgelieferten CD/DVD befindet.

Bitte beachten Sie auch die Hinweise in den entsprechenden README-Dateien.

# <span id="page-9-0"></span>**2 Inbetriebnahme**

Bitte lesen Sie vor Einbau der Karte das Handbuch Ihres Rechners bzgl. der Installation von zusätzlichen Hardwarekomponenten.

# <span id="page-9-1"></span>**2.1 Software-Installation**

Installation unter Windows

Grundsätzlich gilt folgende Vorgehensweise:

Falls Sie die Treiber-Software in gepackter Form erhalten haben, entpacken Sie bitte vor Einbau der Karte die Software in ein Verzeichnis auf Ihrem Rechner (z.B. C:\Temp\Meilhaus\ME-iDS).

Mit dem Meilhaus Electronic Intelligent Driver System (ME-iDS) können Sie Ihre Datenerfassungshardware programmieren. Zu Installation und Betrieb des Treibersystems beachten Sie bitte die Dokumentation in elektronischer Form, die im Softwarepaket enthalten ist.

## <span id="page-9-2"></span>**2.2 Testprogramm**

Zum Test der Einsteckkarte verwenden Sie bitte das entsprechende Testprogramm im ME-iDS.

## <span id="page-9-3"></span>**2.3 Montage der Aufsteckkarte**

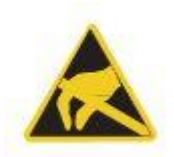

Die Handhabung der Karte sollte mit Umsicht erfolgen, um sicherzustellen, dass das Gerät nicht durch elektrostatische Endladung (ESD), mechanische Beanspruchung oder unerlaubte Stromstöße beschädigt wird. Außerdem sind Vorsichtsmaßnahmen zu ergreifen, um einen Stromschlag zu vermeiden. Gewährleisten Sie, dass Standard-ESD-Schutzmaßnahmen befolgt werden. Dazu sollte mindestens eine Hand geerdet sein, um statische Aufladung abzuleiten:

**Beachten** Sie folgende Vorgehensweise:

- 1. Sofern die Basiskarte eingebaut ist, müssen Sie diese zunächst ausbauen, um die Aufsteckkarte aufstecken zu können. Beachten Sie dabei die Vorgehensweise wie im Handbuch Ihres PC-Systems beschrieben.
- 2. Stellen Sie sicher, dass beim Aufstecken der Karte keine statische Endladung über Aufsteck- oder Basiskarte stattfinden kann. Befolgen Sie Standard-ESD-Schutzmaßnahmen.
- 3. Stecken Sie die Aufsteckkarte vorsichtig und mit wenig Druck auf die dafür vorgesehenen Stiftstecker (siehe Abb. 1, Position 1,2 und 3). Vergewissern Sie sich, dass die Karte vollständig aufgesteckt ist.
- 4. Wählen Sie zwei nebeneinanderliegende Slots zum Einbau. Entfernen Sie (falls nötig) eine zusätzliche Blindblende für den Slot der Aufsteckkarte.
- 5. Stecken Sie die Kombination aus Basis- und Aufsteckkarte vorsichtig in den Rechner.
- 6. Schrauben Sie die beiden Slotbleche fest.
- 7. Schließen Sie das PC-System wieder.

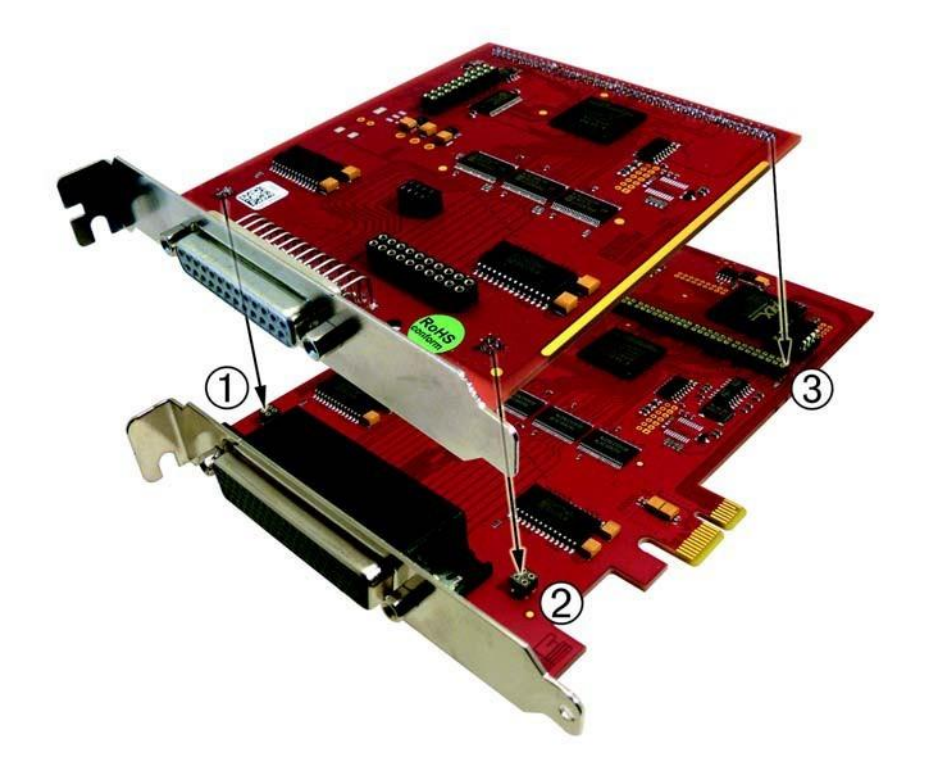

Abbildung 1: Montage der Aufsteckkarte

# <span id="page-11-0"></span>**3 Hardware**

# <span id="page-11-1"></span>**3.1 Blockschaltbilder**

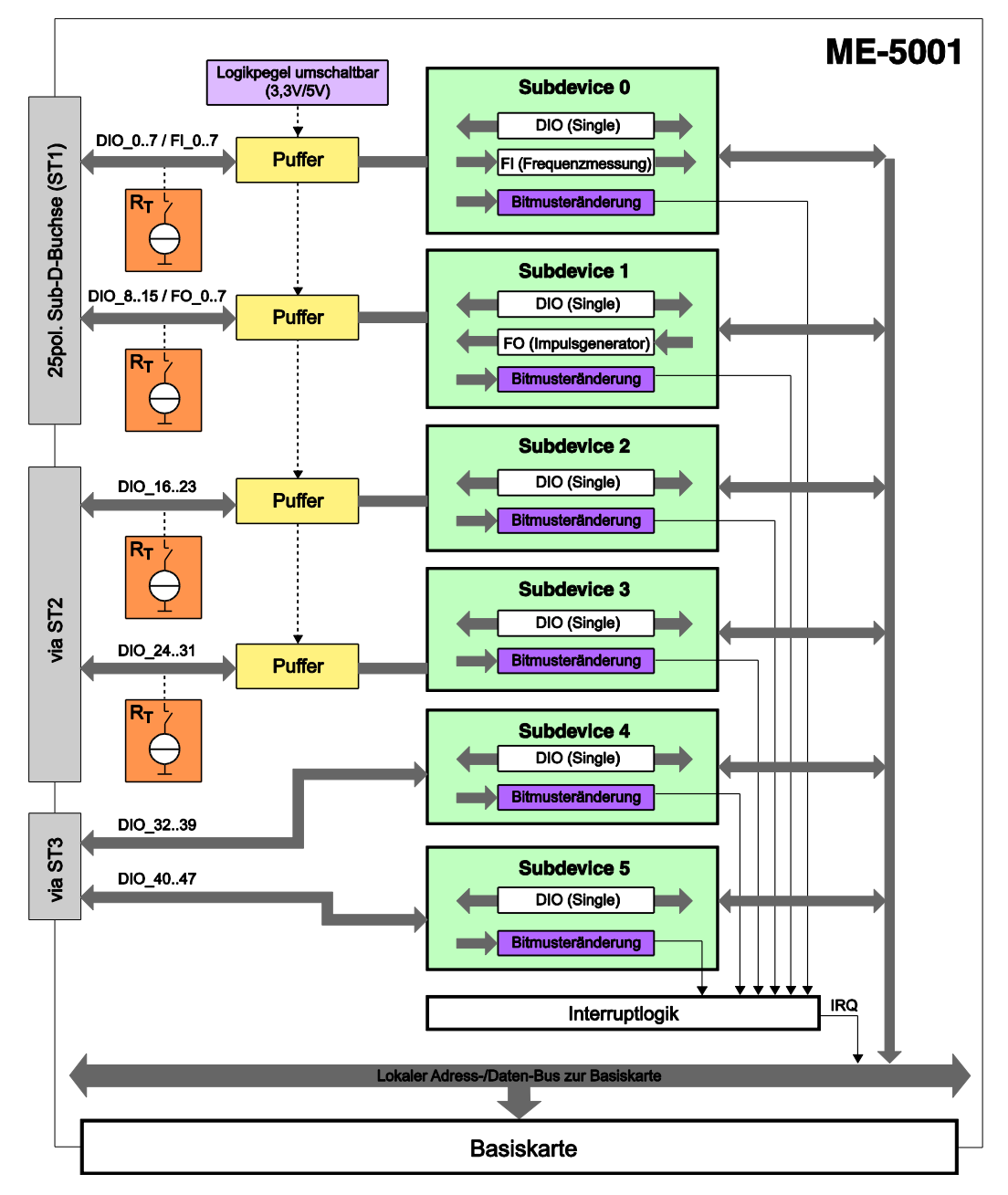

Abbildung 2: Blockschaltbild ME-5001...

Die Belegung der Steckverbinder finden Sie im Anhang (siehe "Anschlussbelegungen" auf Seite [29\)](#page-28-0).

In den folgenden Kapiteln finden Sie eine Beschreibung zur Beschaltung der einzelnen Subdevices. Zu Betriebsarten und Programmierung lesen Sie bitte Kapital 4 ab Seite [18.](#page-17-0)

## <span id="page-12-0"></span>**3.2 ME-5001 cPCI/PCIe**

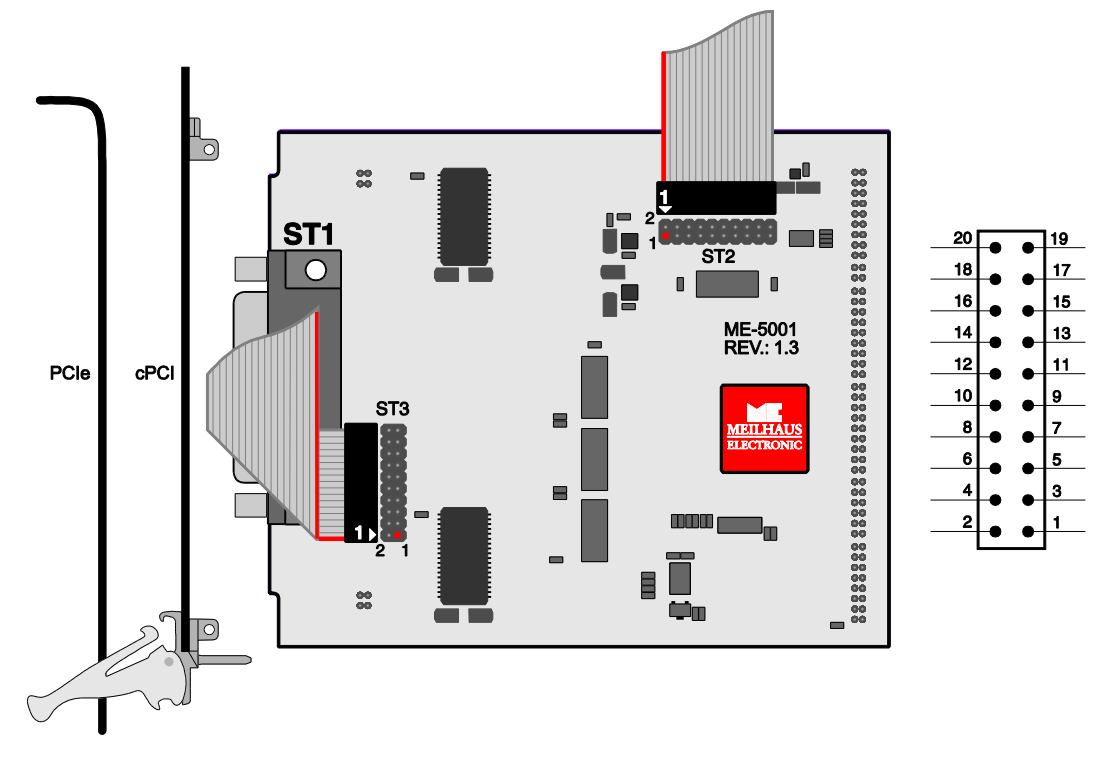

Abbildung 3: ME-5001 cPCI/PCle

# <span id="page-12-1"></span>**3.3 Digital-I/O-Teil**

Die ME-5001 verfügt über sechs 8-bit-Digital-I/O-Ports (Subdevice 0..5). In der Betriebsart "Single" können die Ports unabhängig voneinander als Ein- oder Ausgang konfiguriert werden. Die Richtung der Ports wird per Software definiert. Nach dem Einschalten der Versorgung sind alle Ports auf Eingang geschaltet.

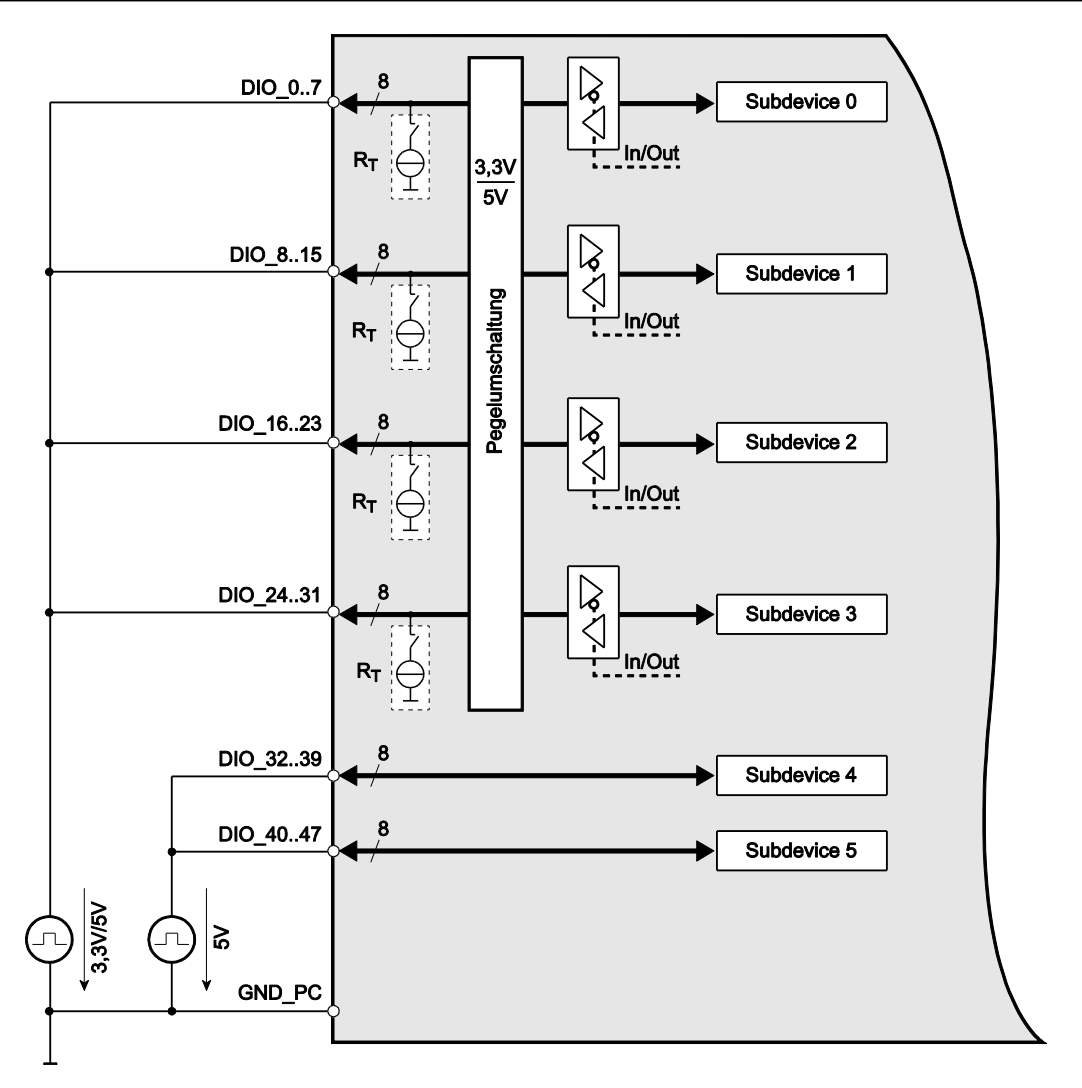

<span id="page-13-1"></span>Abbildung 4: Beschaltung der digitalen Ein-/Ausgänge

Zur Programmierung der verschiedenen Betriebsarten lesen Sie bitte Kap. 4.1.1 ab Seite [20.](#page-19-1)

### <span id="page-13-0"></span>**3.3.1 Digitale Eingänge**

**Achten** Sie bei der Beschaltung der Eingänge darauf, dass die Spannungspegel eingehalten werden (siehe Spezifikationen auf Seite [26\)](#page-25-1) und ein Bezug zur PC-Masse (GND\_PC) hergestellt werden muss (siehe Abb.4).

### <span id="page-14-0"></span>**3.3.2 Digitale Ausgänge**

**Achten** Sie bei der Beschaltung der Ausgänge darauf, dass die Spannungspegel eingehalten werden (siehe Spezifikationen auf Seite [26\)](#page-25-1) und ein Bezug zur PC-Masse (GND\_PC) hergestellt werden muss (siehe Abb. [14\)](#page-13-1).  $I_{\text{Out}}= I_{\text{OL}} = I_{\text{OH}} = 24 \text{ mA}$  je Pin.

### <span id="page-14-1"></span>**3.3.3 Externer Trigger**

Auf der ME-5001 stehen keine externen Triggereingänge zur Verfügung. Sie können jedoch die digitalen Eingänge auf Bitmuster-Änderung überwachen und dies als Interrupt-Ereignis auswerten. Siehe Kap. 4.2 auf Seite [23.](#page-22-1)

## <span id="page-14-2"></span>**3.4 Frequenz-Ein-/Ausgabe**

Das Konzept der "konfigurierbaren Subdevices" der ME-5000-Serie eröffnet Ihnen die Möglichkeit, einzelne Subdevices mit einer alternativen Funktionalität zu nutzen. Die entsprechende Konfiguration erfolgt mit dem Konfigurations-Tool ME-iDC vor Aufruf Ihrer Applikation.

Es stehen folgende Kanäle zur Verfügung:

- **Frequenzmessung** (FI="Frequency Input") 8 unabhängige Eingänge zur Messung von Frequenz und Tastverhältnis bei Rechtecksignalen (max. 5,5 MHz).
- **Impulsgenerator** (FO="Frequency Output"): 8 unabhängige Ausgänge zur Ausgabe eines periodischen Rechtecksignals bis 5,5 MHz mit variablem Tastverhältnis.

Die zugehörigen Pins sind in der Anschlussbelegung auf Seite [29](#page-28-0) mit FI\_0…7 bzw. FO\_0..7 bezeichnet. Nach dem Einschalten der Versorgung sind die Pins FO\_0..7 als Eingang geschaltet, d.h. hochohmig. Erst nach Laden des Treibers werden diese leitend.

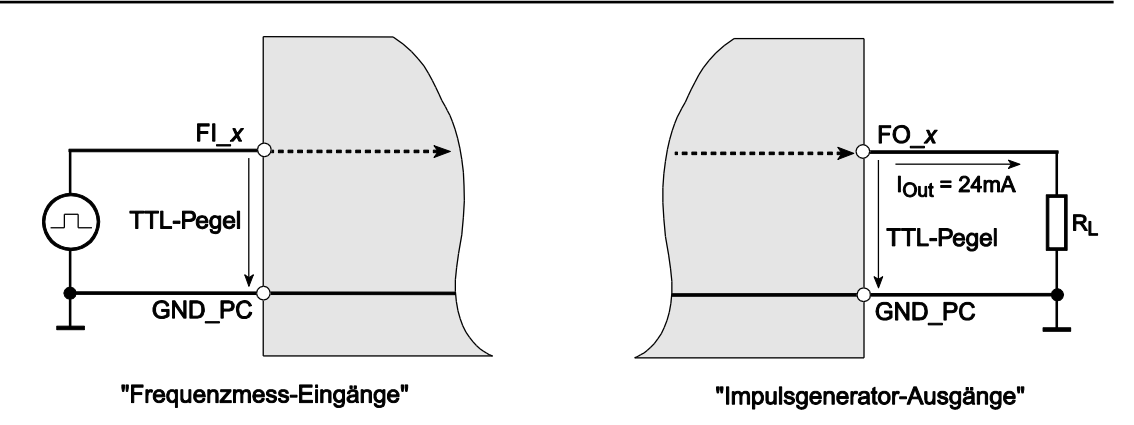

Abbildung 5: Beschaltung der Frequenz-Ein-/Ausgänge

Für die Beobachtung der Ein- und Ausgänge gelten die Spezifikationen der Digital-I/O-Ports. Ein Bezug zur PC-Masse (GND\_PC) muss stets hergestellt werden. Der max. Ausgangsstrom beträgt  $I_{\text{Out}} =$  $I_{OL} = I_{OH} = 24$  mA.

Die Frequenzzähler und Impulsgeneratoren werden per Software konfiguriert. Zur Programmierung der Frequenz-Ein-/Ausgabe lesen Sie bitte Kap. 4.1.2 auf Seite [21.](#page-20-0)

### <span id="page-15-0"></span>**3.5 Externer Interrupt**

Bei Bedarf können Sie das Bitmuster der Digital-Eingänge überwachen. Auf der ME-5001 steht der Modus "Bitmuster-Änderung" zur Verfügung. Sobald das abgefragte Ereignis eintritt, wird ein Interrupt ausgelöst, der direkt an den PC weitergeleitet wird.

Die Programmierung der digitalen Ein-/Ausgabe erfolgt in der Betriebsart "Single". Die Interrupt-Verarbeitung erfolgt mit den melO-Irg...-Funktionen, siehe auch Kap. 4.2 auf Seite [23.](#page-22-1)

## <span id="page-15-1"></span>**3.6 Zusatzfunktionen**

Unabhängig von der Betriebsart können Sie folgende Einstellungen zur Anpassung an Ihre Applikation vornehmen.

### <span id="page-16-0"></span>**3.6.1 Terminierung**

Zur optimalen Signalanpassung haben Sie die Möglichkeit, für die Subdevices 0..3, je Subdevice eine aktive Terminierung der digitalen Ein-/Ausgänge mit 110 Ω per Software zu aktivieren.

Die Terminierungs-Schaltkreise sind durch die Kombination aus Strombegrenzung und thermischer Abschaltung (und automatischer Wiederanschaltung) wirksam vor Überlastung geschützt.

### <span id="page-16-1"></span>**3.6.2 Logikpegel-Anpassung**

Je nach Feldbeschaltung können Sie den Signalpegel der Subdevices 0..3 gemeinsam zwischen 3,3 V und 5 V umschalten. Die Umschaltung erfolgt per Software für die Pins DIO\_0..31 gemeinsam.

# **4 Programmierung**

<span id="page-17-0"></span>Zur Programmierung des Geräts befindet sich das Meilhaus Electronic Intelligent Driver System (ME-iDS) im Lieferumfang. Das ME-iDS ist ein geräte- und betriebssystemübergreifendes, einheitliches Treibersystem. Es unterstützt Windows 2000 und höher und beinhaltet eine universelle Funktionsbibliothek (API) für alle gängigen Programmiersprachen (den Umfang der aktuellen Software-Unterstützung finden Sie in den README-Dateien des ME-iDS).

Eine detaillierte Funktionsbeschreibung finden Sie im ME-iDS Handbuch (siehe CD/DVD im Lieferumfang oder online unter: [www.meilhaus.com/download\)](http://www.meilhaus.com/download).

Weitere Details wie die Zuordnung der Subdevices und gerätespezifische Argumente finden Sie in der Hilfe-Datei (Hilfedatei-Format unter Windows, \*.chm), die Sie über das "ME-iDS Control Center" im Info-Bereich der Taskleiste (standardmäßig unten rechts am Bildschirm) oder das Windows Startmenü aufrufen können.

Die Aufsteckkarte vom Typ ME-5001 ist als eigenständiges Device mit sechs sog. Subdevices - beginnend mit Index "O" - organisiert. Die Funktionalität der Subdevices kann vom Anwender durch Auswahl einer vordefinierten Konfiguration bestimmt werden. Die gewünschte Konfiguration wird mit dem Konfigurations-Tool ME-iDC vor Start Ihrer Anwendung ausgewählt. Mit der Standardkonfiguration (ID 0) ist die Karte sofort betriebsbereit. In den folgenden Tabellen finden Sie einen Überblick der verfügbaren Konfigurationen.

#### **Subdevice-Konfigurationen ME-5001**

| <b>Subdevice-Typ</b>                      | Untertyp | 1/0s                | <b>ID</b> der Konfig. |
|-------------------------------------------|----------|---------------------|-----------------------|
| Subdevice O (DIO, FI)                     |          |                     |                       |
| Digitale Eingabe/<br><b>Ausgabe (DIO)</b> | Single   | 8-bit-bidirektional | O*                    |
| <b>Frequenz-Eingabe (FI)</b>              | Single   | 8 Kanäle            | 1                     |
| Subdevice 1 (DIO, FO)                     |          |                     |                       |
| Digitale Eingabe/<br><b>Ausgabe (DIO)</b> | Single   | 8-bit-bidirektional | O*                    |
| <b>Frequenz-Ausgabe</b><br>(FO)           | Single   | 8 Kanäle            | 1                     |
| Subdevice 2 (DIO)                         |          |                     |                       |
| Digitale Eingabe/<br><b>Ausgabe (DIO)</b> | Single   | 8-bit-bidirektional | O*                    |
| Subdevice 3 (DIO)                         |          |                     |                       |
| Digitale Eingabe/<br><b>Ausgabe (DIO)</b> | Single   | 8-bit-bidirektional | 0*                    |
| Subdevice 4 (DIO)                         |          |                     |                       |
| Digitale Eingabe/<br><b>Ausgabe (DIO)</b> | Single   | 8-bit-bidirektional | በ*                    |
| Subdevice 5 DIO)                          |          |                     |                       |
| Digitale Eingabe/<br><b>Ausgabe (DIO)</b> | Single   | 8-bit-bidirektional | O*                    |

<span id="page-18-0"></span>Tabelle 2: Subdevice-Konfigurationen ME-5001

\*Standardkonfiguration bei Auslieferung. Die zuletzt im ME-iDC gewählte Konfiguration wird in einem nichtflüchtigen Speicher auf der Karte gespeichert und nach einem Neustart automatisch geladen.

Je nach Anforderung können Sie aus folgenden **Betriebsarten** wählen:

- **Single:** In dieser Betriebsart können einzelne Werte gelesen bzw. geschrieben werden.
- **Interrupt:** Für die Interrupt-Verarbeitung im Modus Bitmuster-Änderung (siehe Kap. 4.2.1 ab Seite [24\)](#page-23-0).

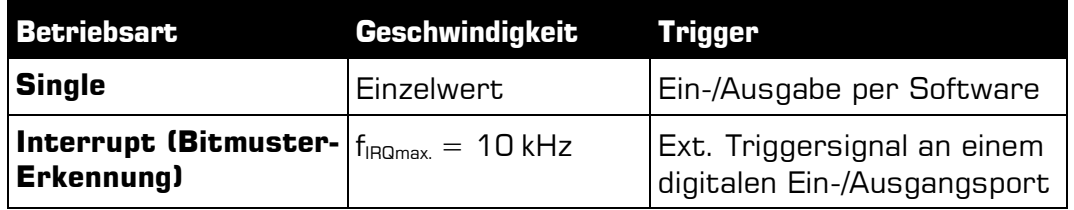

Tabelle 3: Betriebsarten-Übersicht

### <span id="page-19-0"></span>**4.1 Single-Betrieb**

In dieser Betriebsart können einzelne Werte gelesen bzw. geschrieben werden.

#### **Hinweise:**

- Die Ports der ME-5001 können im Single-Betrieb (Konfiguration 0) bidirektional verwendet werden.
- Nach dem Einschalten der Versorgung sind die bidirektionalen Subdevices auf Eingang geschaltet.
- Ein als Ausgang konfigurierter Port kann auch rückgelesen werden!

### <span id="page-19-1"></span>**4.1.1 Digitale Ein-/Ausgabe**

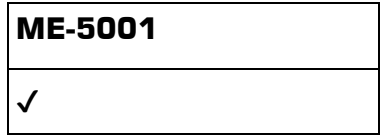

Die Ein-/Ausgabe einzelner digitaler Werte erfolgt in der Betriebsart Single. Alle Subdevices sind vom Typ ME\_TYPE\_DIO, Untertyp ME\_SUBTYPE\_SINGLE. Die Konfiguration erfolgt je Subdevice.

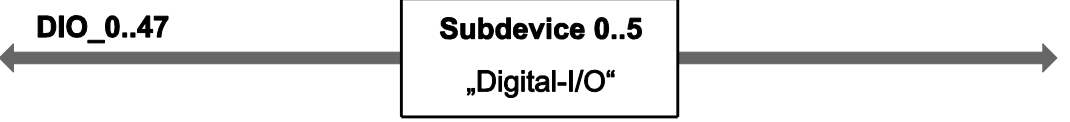

Abbildung 6: Digitale Ein-/Ausgabe im "Single"-Betrieb

Zur Vorgehensweise beachten Sie bitte das ME-iDS-Handbuch und die ME-iDS Hilfe-Datei (\*.chm). Beide Dokumente können Sie über das "ME-iDS Control Center" oder das Windows-Startmenü aufrufen.

Zur Beschaltung der Digital-Ein-/Ausgänge lesen Sie bitte Kap. 3.3 auf Seite [13.](#page-12-1)

### <span id="page-20-0"></span>**4.1.2 Frequenz-Ein-/Ausgabe**

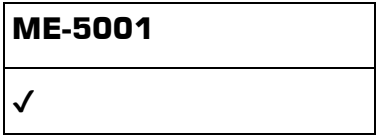

Bevor Sie die Modi "Frequenzmessung" bzw. "Impulsgenerator" nutzen können, müssen Sie vor Aufruf Ihrer Applikation das Konfigurations-Tool ME-iDC starten, um die Konfiguration für das entsprechende Subdevice festzulegen (siehe auch Tabelle 2 auf Seite [19.](#page-18-0)). Die Programmierung von Frequenzmessung und Impulsgenerator erfolgt stets in der Betriebsart "Single". Der Untertyp der Subdevices ist stets ME\_SUBTYPE\_SINGLE.

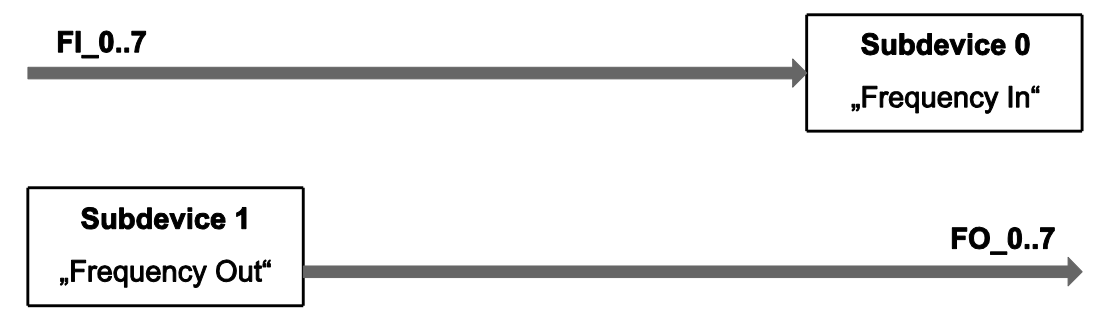

Abbildung 7: Frequenz-Ein-/Ausgabe im Single-Betrieb

Bitte lesen Sie vor der Programmierung das ME-iDS-Handbuch und die ME-iDS Hilfe-Datei (\*.chm) aufmerksam durch. Beide Dokumente können Sie über das "ME-iDS Control Center" oder das Windows-Startmenü aufrufen.

Zur Beschreibung des Rechtecksignals wurden zwei Variable eingeführt, die für Ein- und Ausgabe gleichermaßen gelten. Der eine Wert gibt die Periodendauer T an, der andere Wert die Impulsdauer der ersten Phase der Periode  $t_{1P}$ . Bei der Frequenzmessung startet die Messung mit der ersten positiven Flanke und endet mit der darauffolgenden positiven Flanke. Die dazwischen liegende, fallende Flanke definiert das Ende der ersten Phase. Im Impulsgenerator-Betrieb startet die Ausgabe standardmäßig mit High-Pegel und wechselt nach Ablauf der ersten Phase in den Low-Pegel.

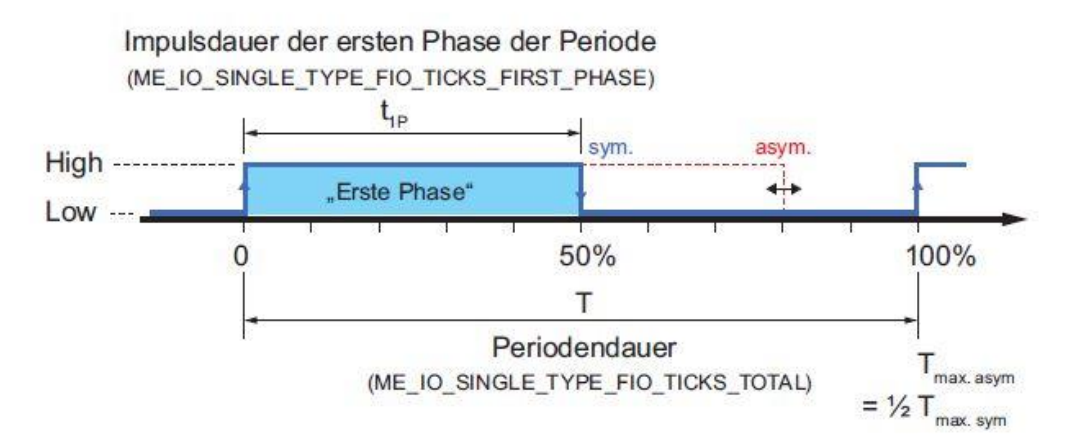

Abbildung 8: Signaldefinition

Als Zeitreferenz dient ein 66 MHz Zähler, der mit der Funktion melO-SingleConfig() konfiguriert wird. Daraus ergibt sich eine Periodendauer von 15,15 ns, die als kleinste Zeiteinheit definiert wird und im Folgenden "1 Tick" genannt wird. Die Auflösung für T und  $T_{1P}$ beträgt damit 1 Tick (siehe auch Spezifikationen auf Seite [26\)](#page-25-1).

**Beachten** Sie, dass der Wert für die maximale Periodendauer T<sub>max</sub>. vom Tastverhältnis abhängt. Es wird zwischen Rechtecksignalen mit asymmetrischem Tastverhältnis  $T_{\text{max,asym.}}$  und symmetrischem Tastverhältnis Tmax. sym. unterschieden. Für die ME-5001 gilt:

 $T_{\text{max. asym.}} = 32.5 \text{ s}$  (0,03 Hz);  $T_{\text{max. sym.}} = 65 \text{ s}$  (0,015 Hz)

Die Beschaltung der Frequenz-Ein-/Ausgänge finden Sie in Kap. 3.4 auf Seite [15.](#page-14-2)

#### <span id="page-21-0"></span>**4.1.2.1 Frequenzmessung**

Mit der Betriebsart Frequenzmessung (FI="Frequency Input") können Sie Periodendauer bzw. Frequenz und Tastverhältnis von Rechtecksignalen bis ca. 5,5 MHz ermitteln. Die Auflösung beträgt 1 Tick = 15,15 ns. Die Messung startet stets mit einer positiven Flanke. Alle acht Frequenzmesskanäle (FI\_0…7) werden als Subdevice vom Typ ME\_TYPE\_FI, Untertyp ME\_SUBTYPE\_ SINGLE angesprochen. Jeder Kanal ist unabhängig programmierbar.

**Hinweis:** Wenn Sie die Größen Frequenz und Tastverhältnis benötigen, können Sie leicht aus den Rückgabewerten von <pdTime> berechnen. Es gilt:

Frequenz [Hz] = 1/Periodendauer [s]

Tastverhältnis  $[%] =$   $[%]$ Dauer der ersten Phase der Periode" [s]/Periodendauer [s] x 100.

#### <span id="page-22-0"></span>**4.1.2.2 Impulsgenerator**

In der Betriebsart Impulsgenerator (FO="Frequency Output") können Sie Rechtecksignale mit variablem Tastverhältnis bis 5,5 MHz bei einer Auflösung von 1 Tick ausgeben. Auf der ME-5100 werden alle 8 Impulsgeneratorkanäle (FO\_0…7) als Subdevice vom Typ ME\_TYPE\_FO, Untertyp ME\_SUBTYPE\_ SINGLE angesprochen. Jeder Kanal ist unabhängig programmierbar.

Standardmäßig ist die erste Phase des Rechtecksignals "High". Durch setzen des Flags ME\_IO\_SINGLE\_TYPE\_FO\_START\_LOW kann die Ausgabe auch mit "Low"-Pegel gestartet werden.

**Hinweis:** Ein Ausgangskanal kann auch rückgelesen werden!

### <span id="page-22-1"></span>**4.2 Interrupt-Betrieb**

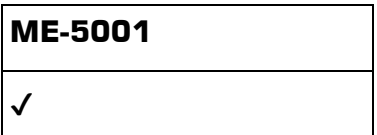

Mit der ME-5001 können Sie das Bitmuster eines als Eingang konfigurierten Subdevices auf Änderung eines oder mehrerer maskierter Bits überwachen. Sobald die erste Flanke eintrifft, welche die Triggerbedingung erfüllt, wird ein Interrupt ausgelöst und direkt an den PC weitergeleitet.

Die Programmierung der digitalen Ein-/Ausgabe erfolgt in der Betriebsart "Single". Das Subdevice muss vom Typ ME\_TYPE\_DIO sein. Die Interrupt-Verarbeitung erfolgt mit den *melOlrq...*-Funktionen.

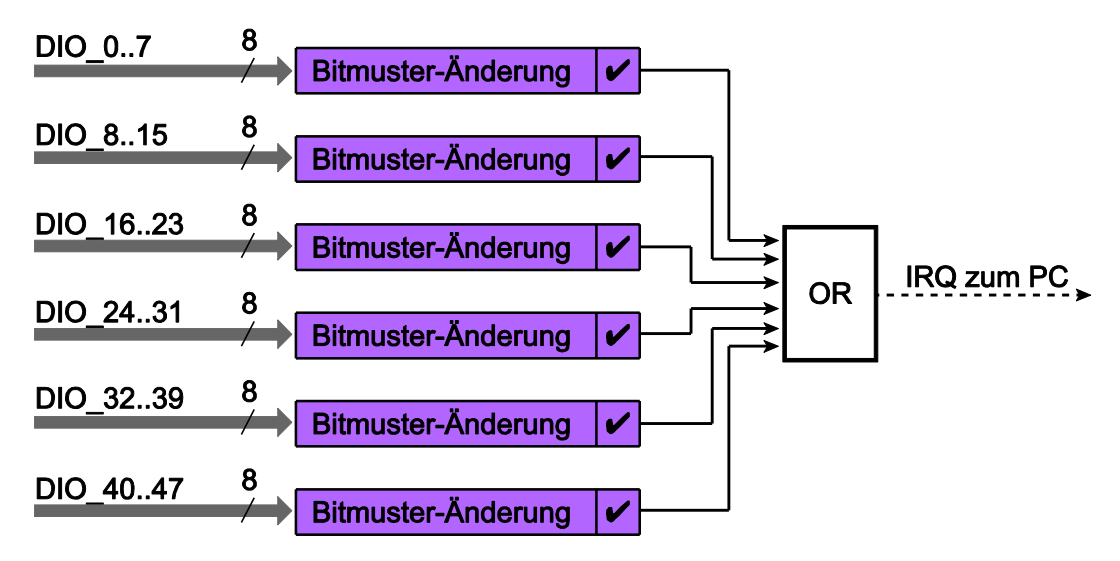

Abbildung 9: Interrupt-Optionen

Zur **Vorgehensweise** beachten Sie bitte das ME-iDS-Handbuch und die ME-iDS Hilfe-Datei (\*.chm). Beide Dokumente können Sie über das "ME-iDS Control Center" oder das Windows-Startmenü aufrufen.

### <span id="page-23-0"></span>**4.2.1 Bitmuster-Änderung**

Im Modus "Bitmuster-Änderung" können ein oder mehrere Bits definiert (maskiert) werden, die auf Zustandsänderung überwacht werden sollen. Als "Maske" dient dabei ein 32-bit-Argument ie Subdevice. Für jeden Eingangspin gibt es jeweils ein Bit für steigende und ein Bit für fallende Flanke. Falls sich der Zustand von mindestens einem mit einer "1" maskierten Bits ändert  $(0 \rightarrow 1)$  oder  $1 \rightarrow 0$ , wird ein Interrupt ausgelöst (siehe Abb. 10 auf Seite [25\)](#page-24-0).

Im sog. "erweiterten Format" der Interrupt-Verarbeitung (siehe ME-iDS-Handbuch) stehen je Pin zwei Bits im Interrupt-Status zur Verfügung: Eines für steigende Flanke und eines für fallende Flanke. Die Bits für die fallenden Flanken sind den Bits b7…0 zugeordnet, die steigenden Flanken den Bits b23…16.

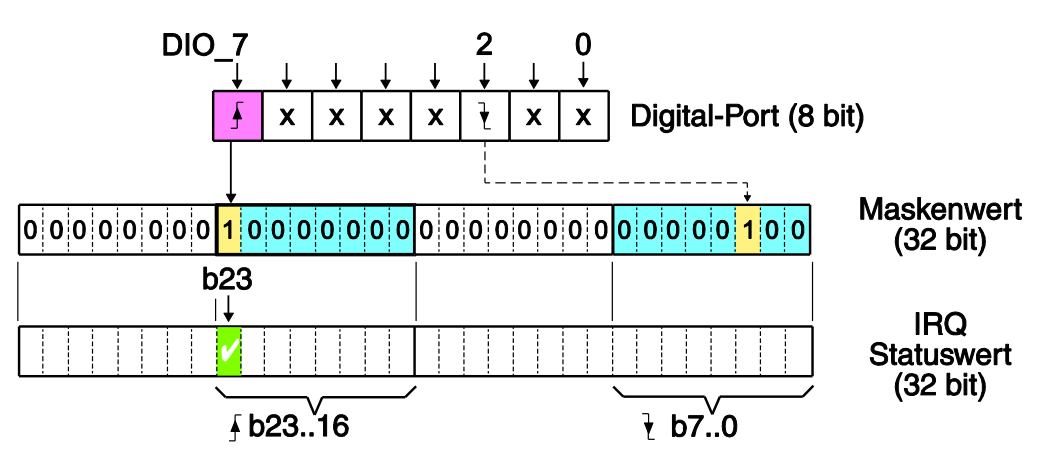

<span id="page-24-0"></span>Abbildung 10: Bitmuster-Änderung

#### **Beispiel (siehe Abb. 10):**

Durch Schreiben des Wertes 00800004 Hex als Maskenwert (siehe Parameter <iIrqArq> der Funktion melOlrgStart() wird Bit 2 auf fallende Flanke und Bit 7 auf steigende Flanke überwacht. Nun soll an Bit 7 eine steigende Flanke eintreffen, sodass ein Interrupt ausgelöst wird, und im Interrupt-Statuswert gibt Bit b23 eine"1" zurück. Evtl. auftretende Flanken an einem der mit "X" bezeichneten Pins werden ignoriert. Nur die Zustandsänderung eines Pins, dessen Flanke im Parameter <iIrqArq> auf "1" gesetzt wurde, kann einen Interrupt auslösen.

Die Auswertung des Interrupt-Ereignisses erfolgt mit der Funktion melOlrgWait(). Wir empfehlen die Verwendung des sog. "erweiterten Formats", um detaillierte Information über die auslösende Flanke zu erhalten.

# <span id="page-25-0"></span>**5 Anhang**

# <span id="page-25-1"></span>**A Spezifikationen**

(Umgebungstemperatur 25°C)

#### **PC-Interface via Basiskarte**

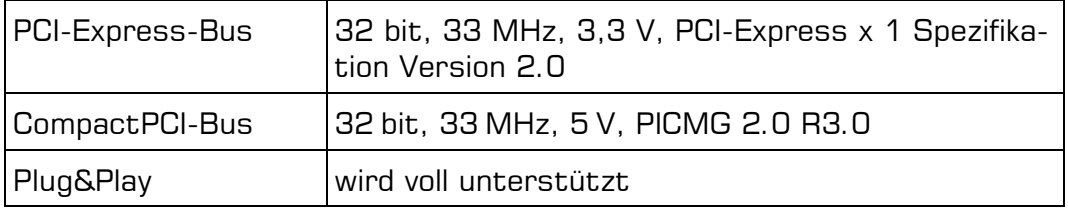

#### **Digital-Ein-/Ausgabe**

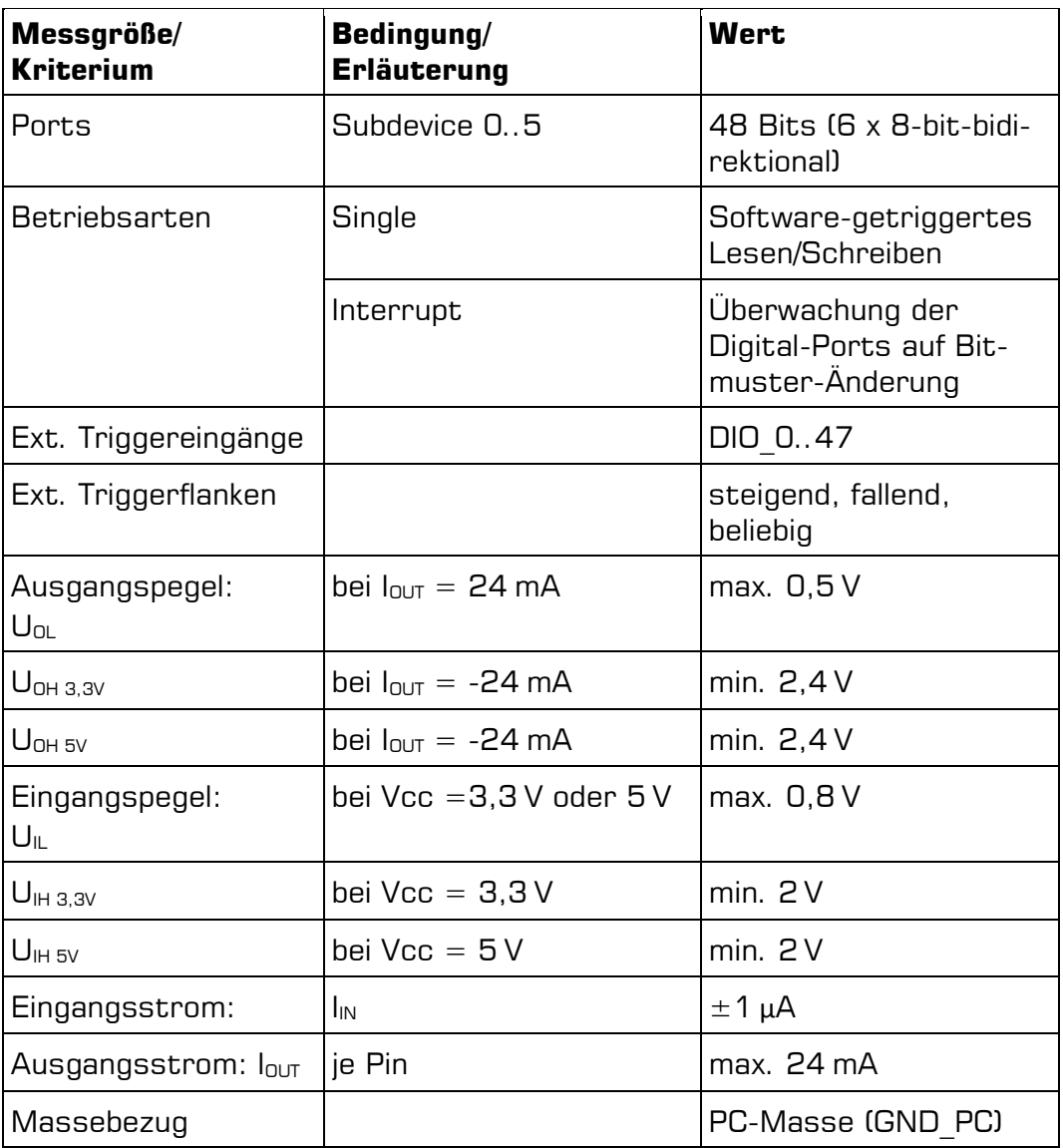

#### **Frequenz-Ein-/Ausgabe**

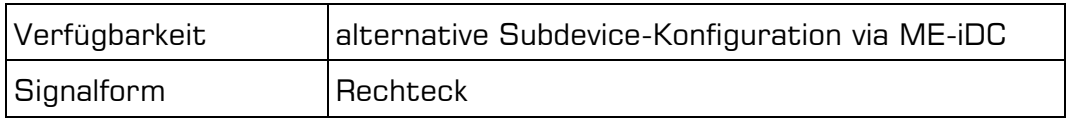

#### **Frequenzkanäle**

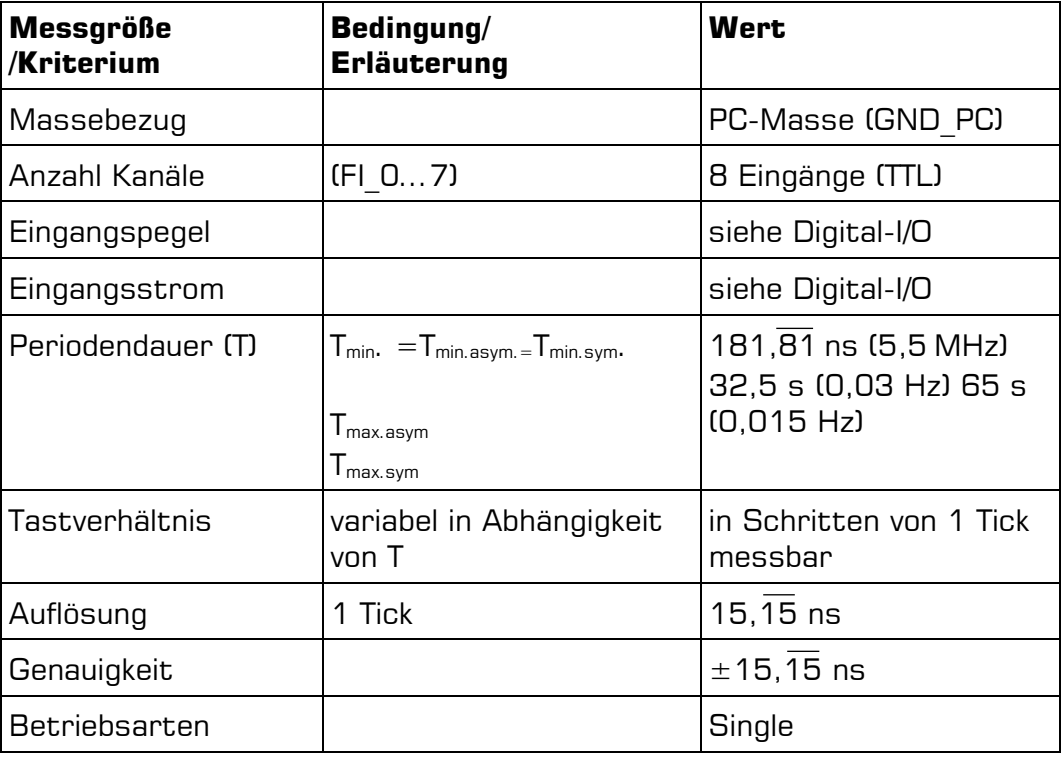

#### **Impulsgeneratorkanäle**

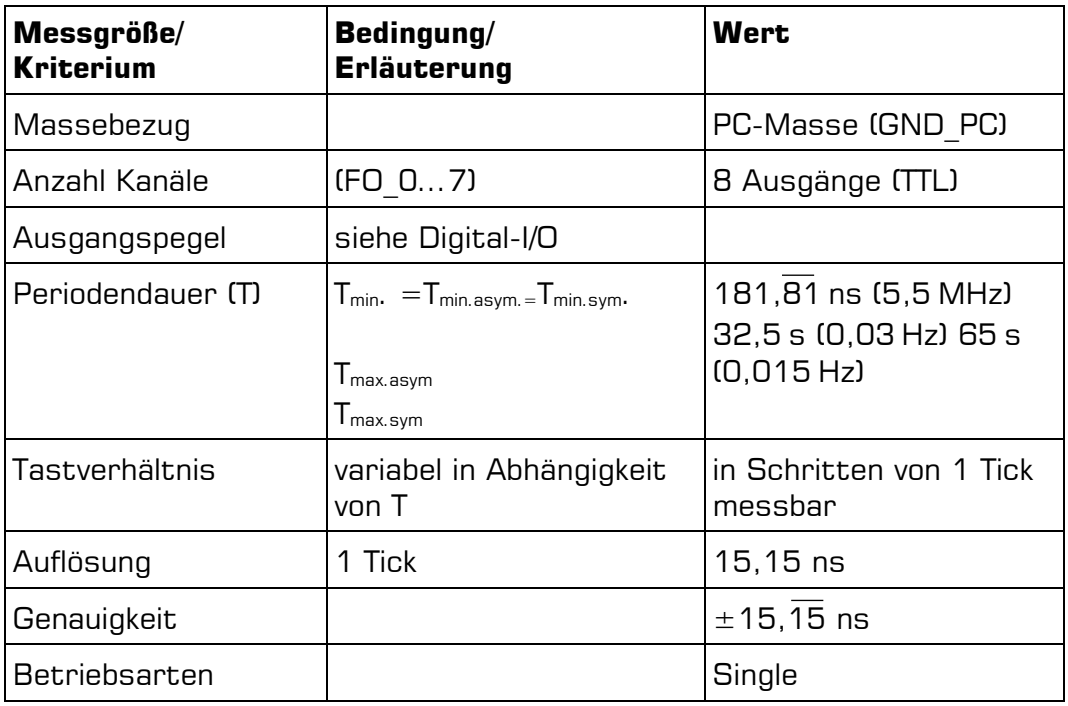

#### **Interrupt**

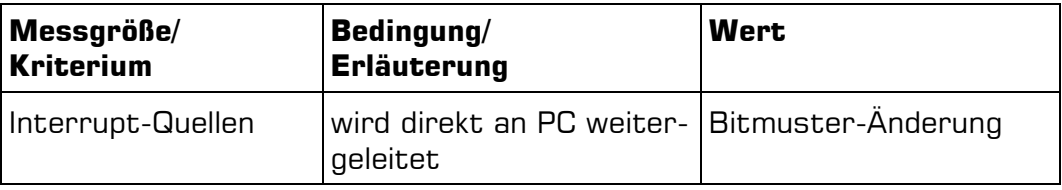

#### **Allgemeine Daten**

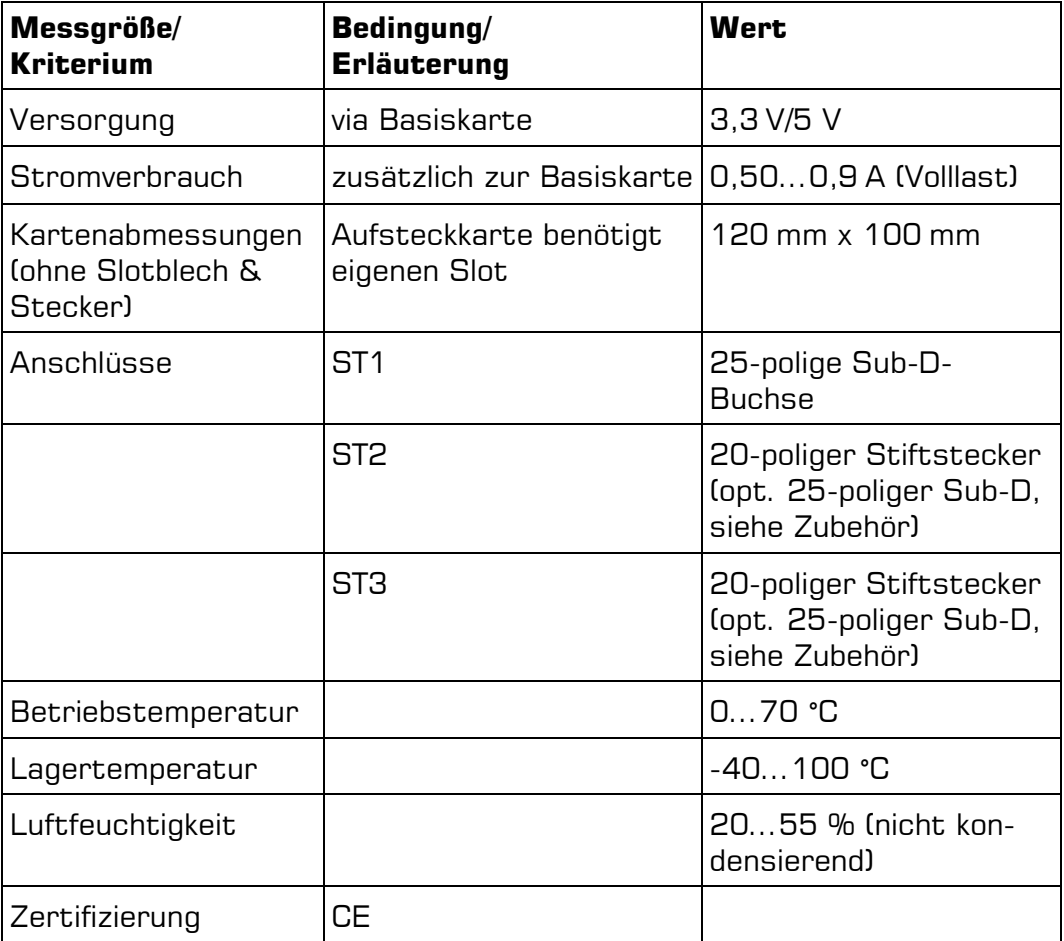

## <span id="page-28-0"></span>**B Anschlussbelegungen**

#### **Legende zu den Anschlussbelegungen**

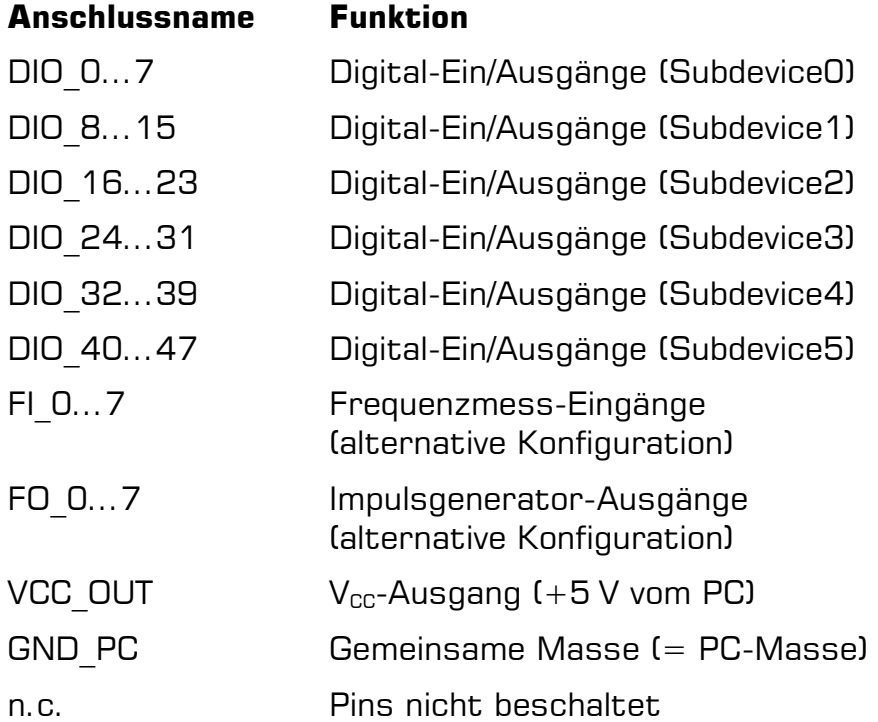

# <span id="page-29-0"></span>**B1 25-poliger Sub-D-(ST1)**

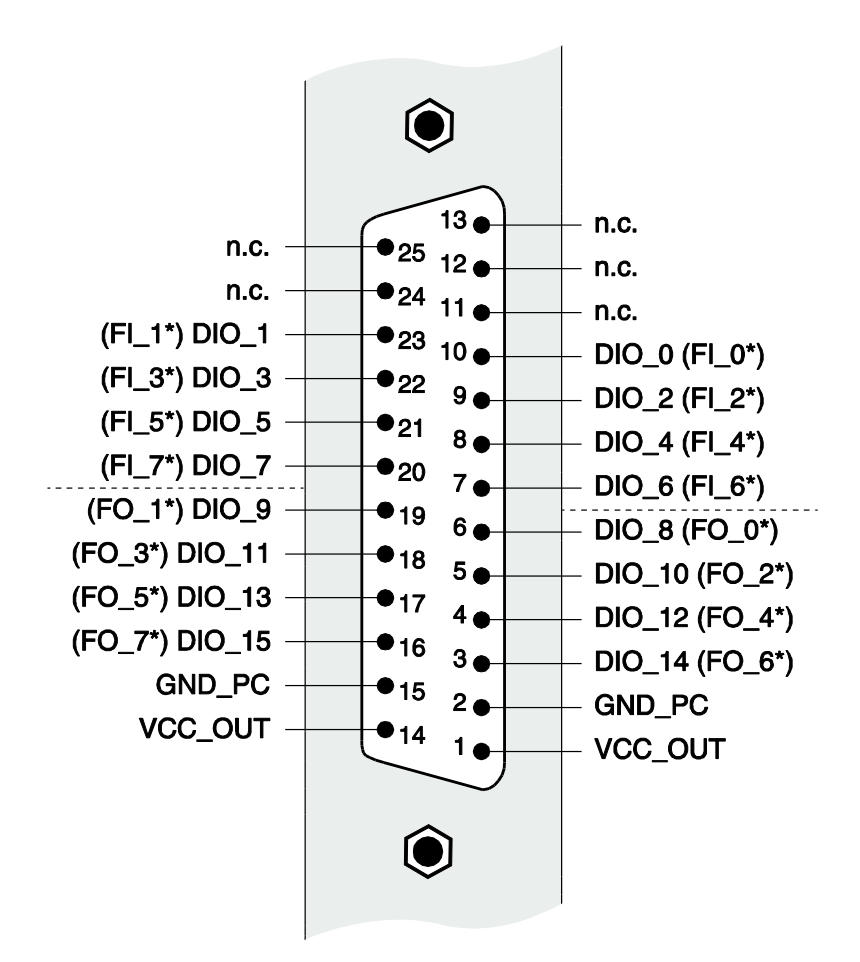

Abbildung 11: 25-polige Sub-D-Buchse ME-5001 [ST1]

Die Digital-I/Os von ST1 sind Subdevice 0 und 1 zugeordnet.

\*Die Nutzung dieser Pins als Frequenzmess-Eingang (FI\_ ) bzw. Impulsgenerator-Ausgang (FO x) ist erst nach geeigneter Konfiguration des jeweiligen Subdevice mit dem ME-iDC möglich. Die restlichen Pins des jeweiligen Subdevices sind dann nicht mehr für die digitale Ein-/Ausgabe nutzbar.

### <span id="page-30-0"></span>**B2 Zusatzstecker (ST2/ST3)**

Zur Adaption von ST2 (DIO\_16..31) bzw. ST3 (DIO32..47) auf 25 polige Sub-D-Buchse benötigen Sie ein bzw. zwei optionale Zusatz-Slotbleche vom Typ ME-AK-D25F/S für PCI-Express-Slots bzw. ME-AK-D25F/S(cPCI) für CompactPCI-Slots.

**Beachten** Sie beim Aufstecken der Flachbandkabel, dass Sie Pin 1 des Flachbandkabels (rot markierte Leitung) wie in [Abbildung 12](#page-30-1) gezeigt auf die Stiftstecker ST2 bzw. ST3 aufstecken.

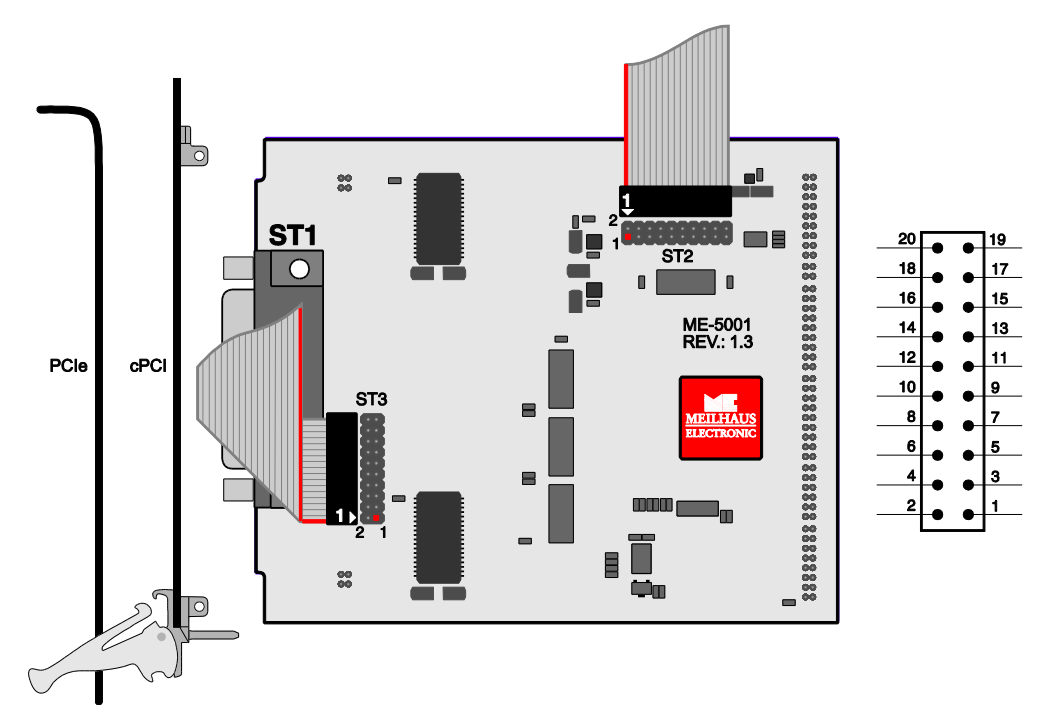

<span id="page-30-1"></span>Abbildung 12: Anschluss der Zusatzstecker ST2/ST3

#### **20-poliger Stiftstecker für ST2 und ST3**

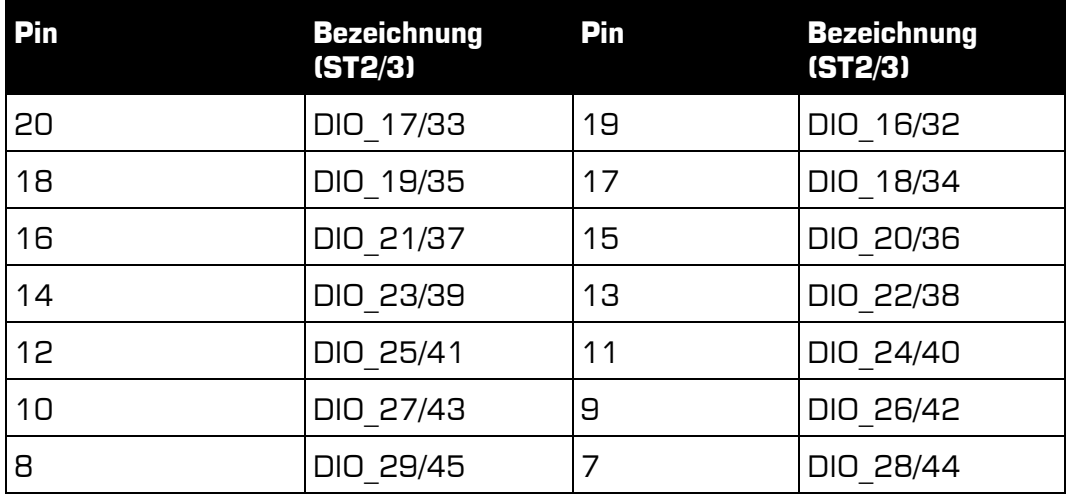

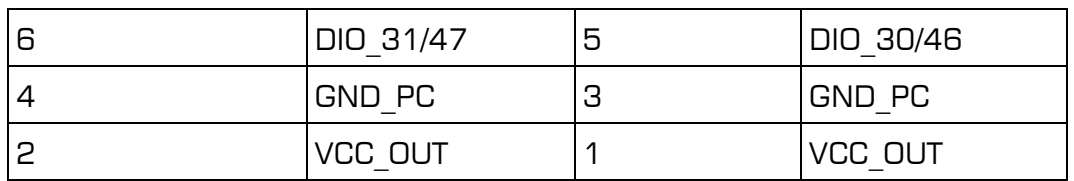

Tabelle 4: Anschlussbelegung 20-poliger Stiftstecker (ST2/3)

## <span id="page-32-0"></span>**C Zubehör**

Wir empfehlen die Verwendung qualitativ hochwertiger Anschlusskabel mit getrennter Schirmung pro Kanal.

Weiteres Zubehör finden Sie im aktuellen Meilhaus Electronic Katalog oder im Internet unter:

[www.meilhaus.de/pc-karten/zubehoer/](http://www.meilhaus.de/pc-karten/zubehoer/)

### <span id="page-33-0"></span>**D Technische Fragen**

### <span id="page-33-1"></span>**D1 Hotline**

Wir hoffen, dass Sie diesen Teil des Handbuches nie benötigen werden. Sollte bei Ihrer Karte jedoch ein technischer Defekt auftreten, wenden Sie sich bitte an:

#### **Meilhaus Electronic GmbH**

Abteilung Reparaturen Am Sonnenlicht 2 D-82239 Alling

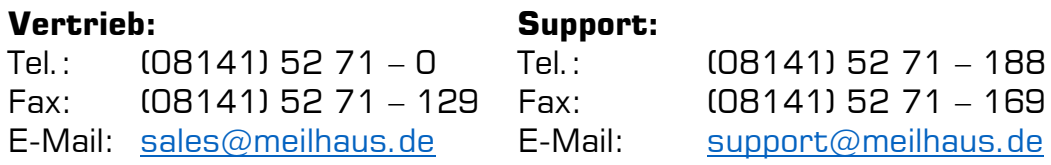

#### **Download-Server und Driver update:**

Unter [www.meilhaus.org/treiber](http://www.meilhaus.org/downloadserver/me-46x0.htm) stehen Ihnen stets die aktuellen Treiber für Meilhaus Electronic Karten sowie unsere Handbücher im PDF-Format zur Verfügung.

#### **Service mit RMA-Verfahren:**

Falls Sie Ihre Karte zur Reparatur an uns zurücksenden wollen, legen Sie bitte unbedingt eine ausführliche Fehlerbeschreibung bei, inkl. Angaben zu Ihrem Rechner/System und verwendeter Software und registrieren Sie sich online über unser RMA-Verfahren: [www.meilhaus.de/infos/service/rma.htm.](http://www.meilhaus.de/infos/service/rma.htm)

### <span id="page-34-0"></span>**E Index**

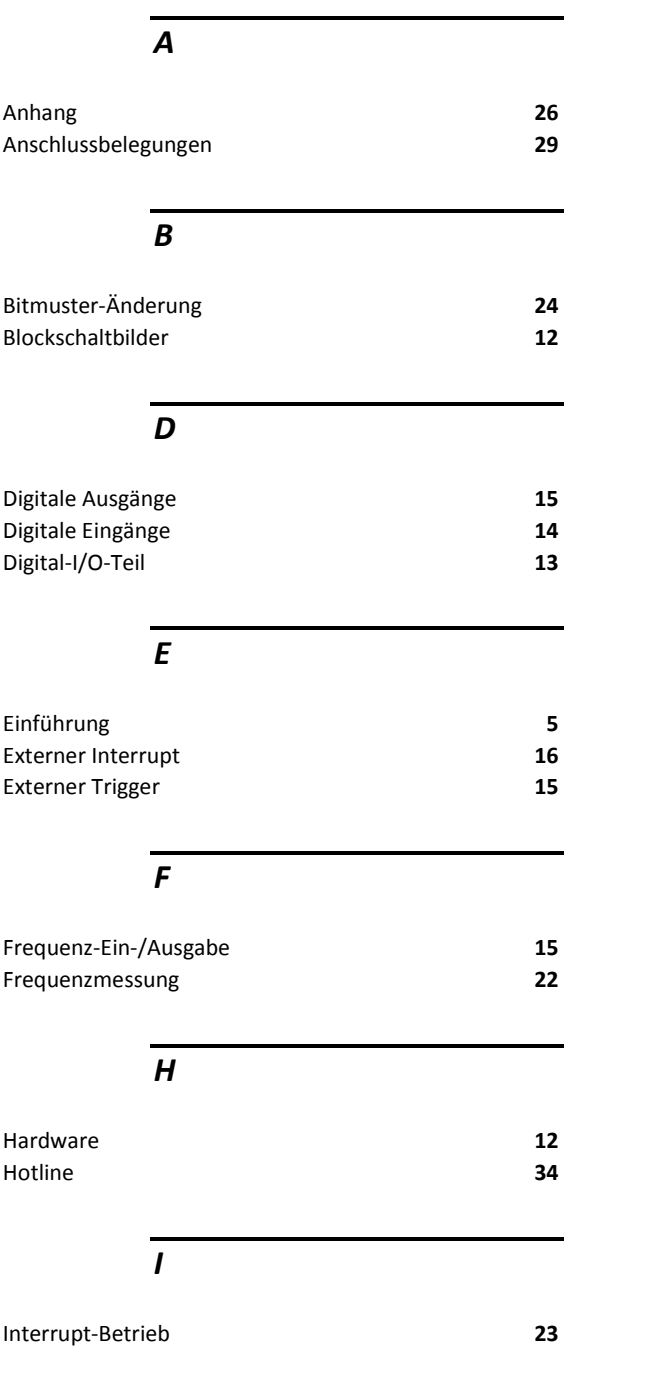

#### *L*

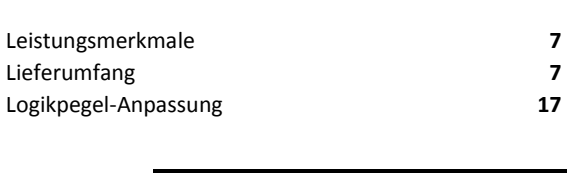

#### *M*

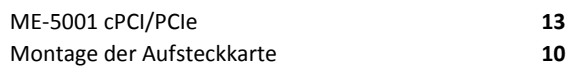

#### *P*

Programmierung **18**

#### *S*

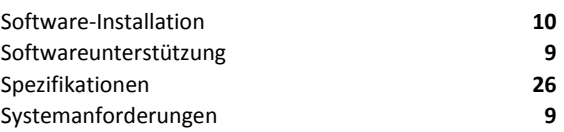

#### $\overline{\tau}$

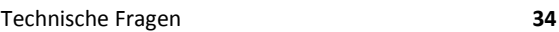

#### *Z*

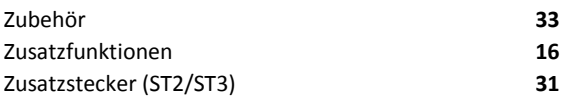